# **Smarter MEP Coordination and MEP Design Verification by Dynamo**

**Trang Chau**

Hydraulic Engineer | @Powell Fenwick - Building Services Consultants

© 2021 Autodesk, Inc.

# **Speaker profile**

- Hydraulic Engineer.
- **B.E in Water supply and drainage & water** environment.
- 5 years experience in building services industry (Hydraulic).
- Currently, full time working at Powell Fenwick Consultant (PFC).
- PFC provides multi-disciplinary services including mechanical, hydraulic, fire, acoustic, civil, structure, swimming pool disciplines.

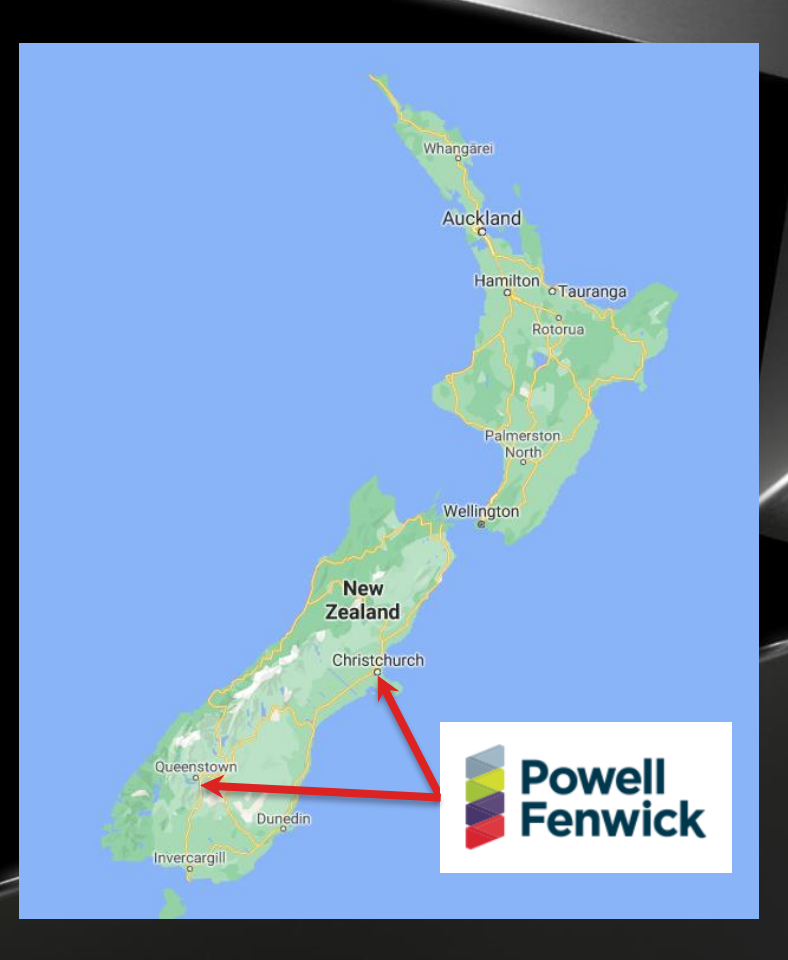

# **Q&A Moderator**

- **Phuc Le (Ken).**
- Digital Consultant, Technologist, BIM expert & Application Developer.
- He currently serves as a Technical Specialist at Autodesk.
- Supporting firms and organizations in the AEC industry to successfully implement BIM, Cloud platform, Automation, and Digital Twin..

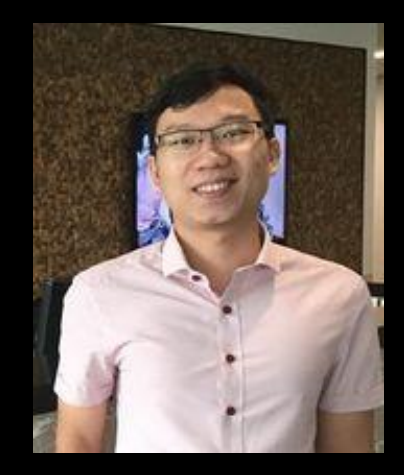

# **Why do we have this class here today?**

- We have <u>a lot of interferences</u> within various disciplines.
- We have numerous engineering rules.

# **Class Summary**

This class will illustrate two Dynamo tool examples to:

- Automatically detect clashes to coordinate with floor penetration locations.
- Automatically validate the MEP designs in compliance with building codes & standards (namely distances verification).

# **Learning Objectives**

**At the end of this class, you will be able to:**

- Understand how Dynamo work fundamentally.
- Understand how to analyze BIM data to enhance interfaces between disciplines.
- Come up with your own ideas to generate your own automation tools.

#### **The summary of history - digitization process**

#### *What will happen in the next 10 years???*

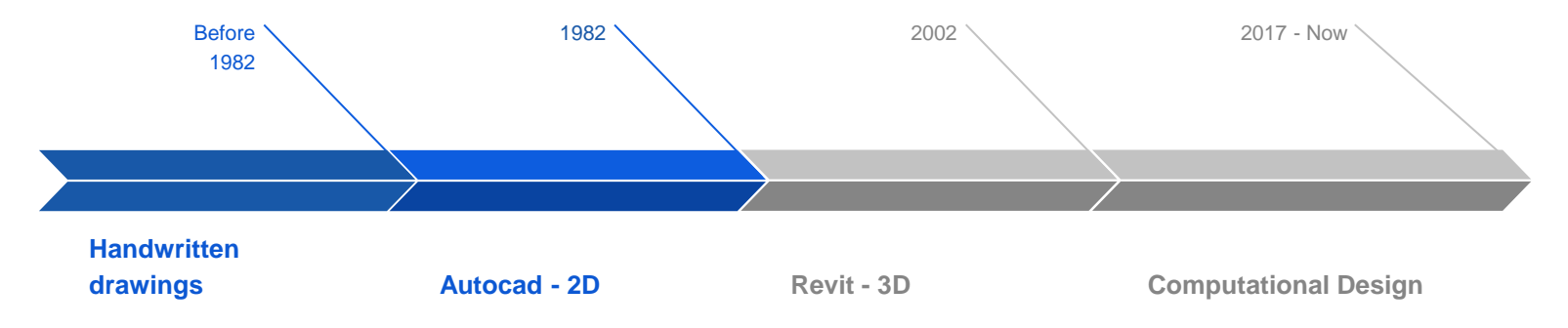

### **What BIM data can provide?**

*Collaboration*

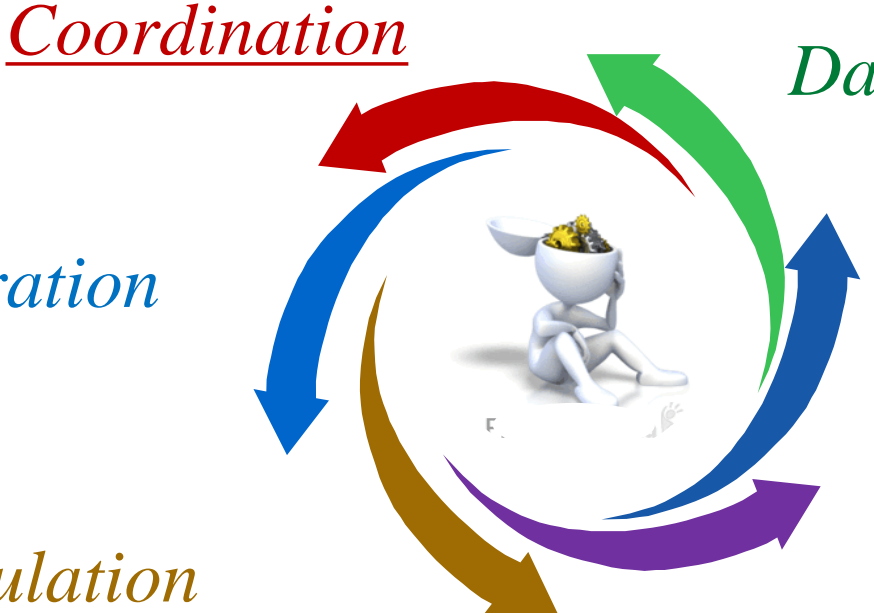

*Data Analysis*

#### *Documentation*

#### *Calculation*

*Management*

#### **How we can analyze BIM data?**

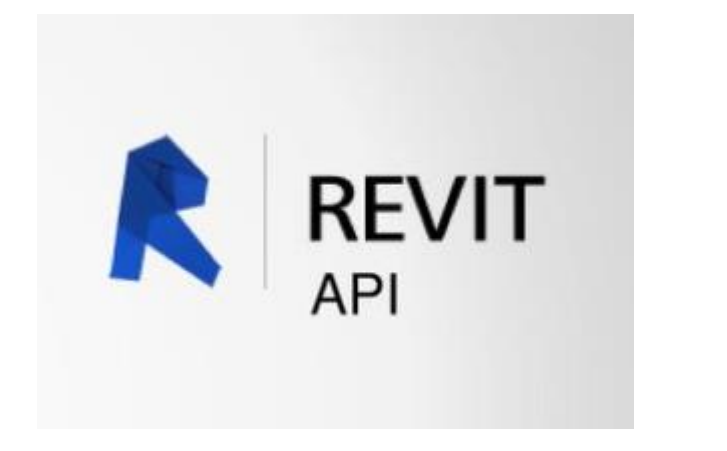

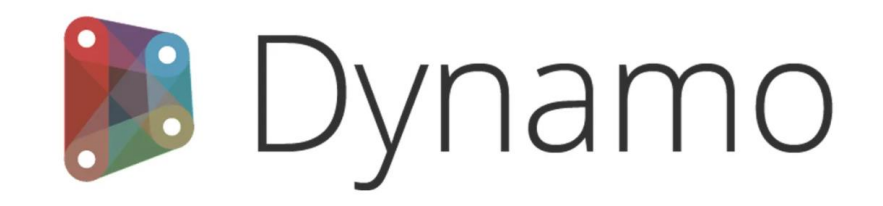

# **Idea 1:**

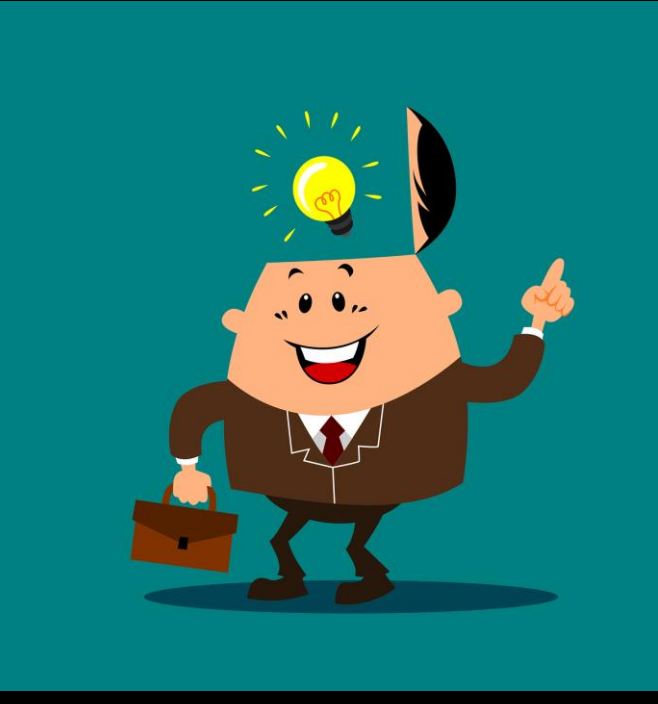

# **Slab Penetration Coordination**

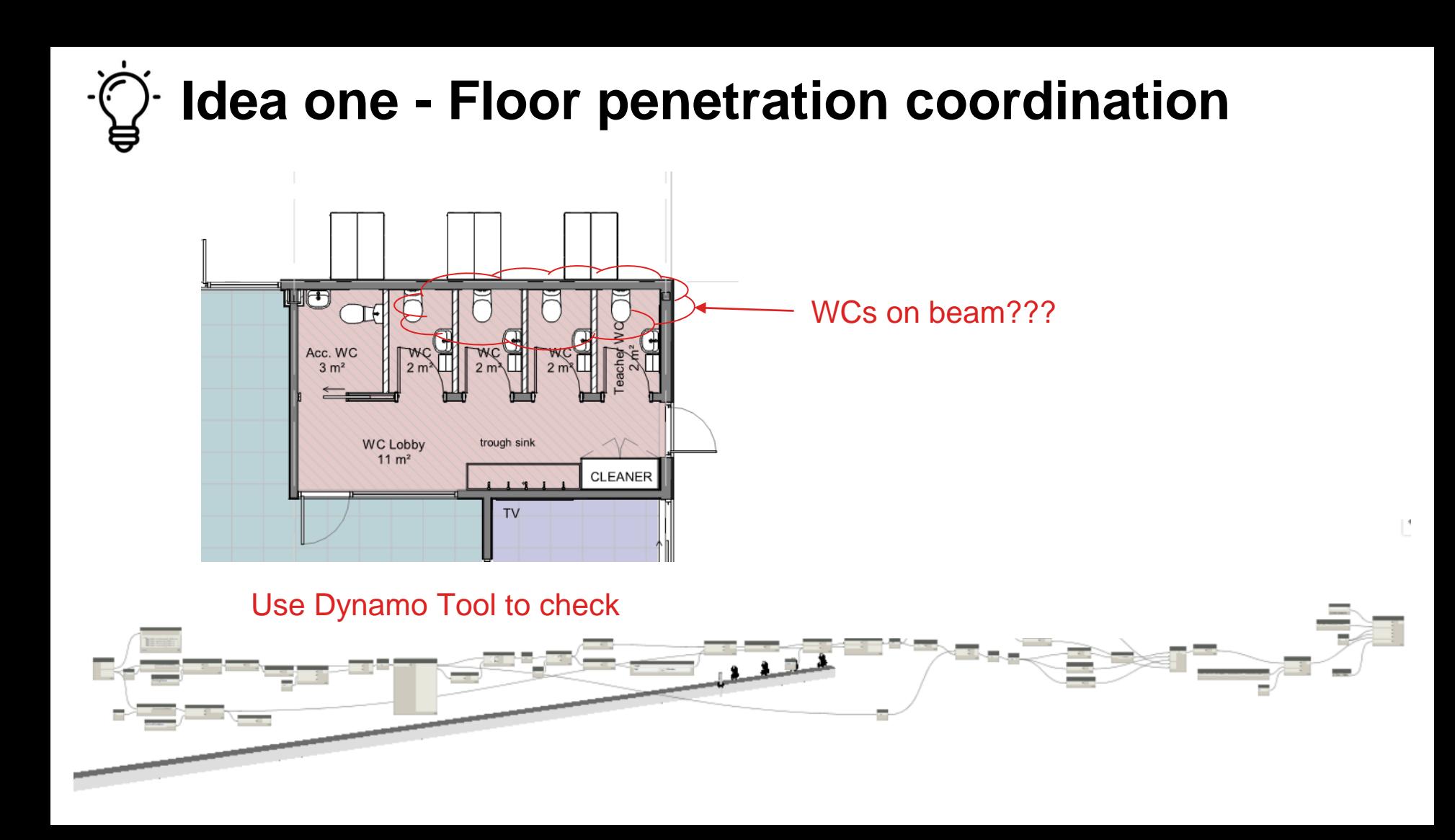

## **Summary of the Dynamo Graph**

#### Step 1: Identify data

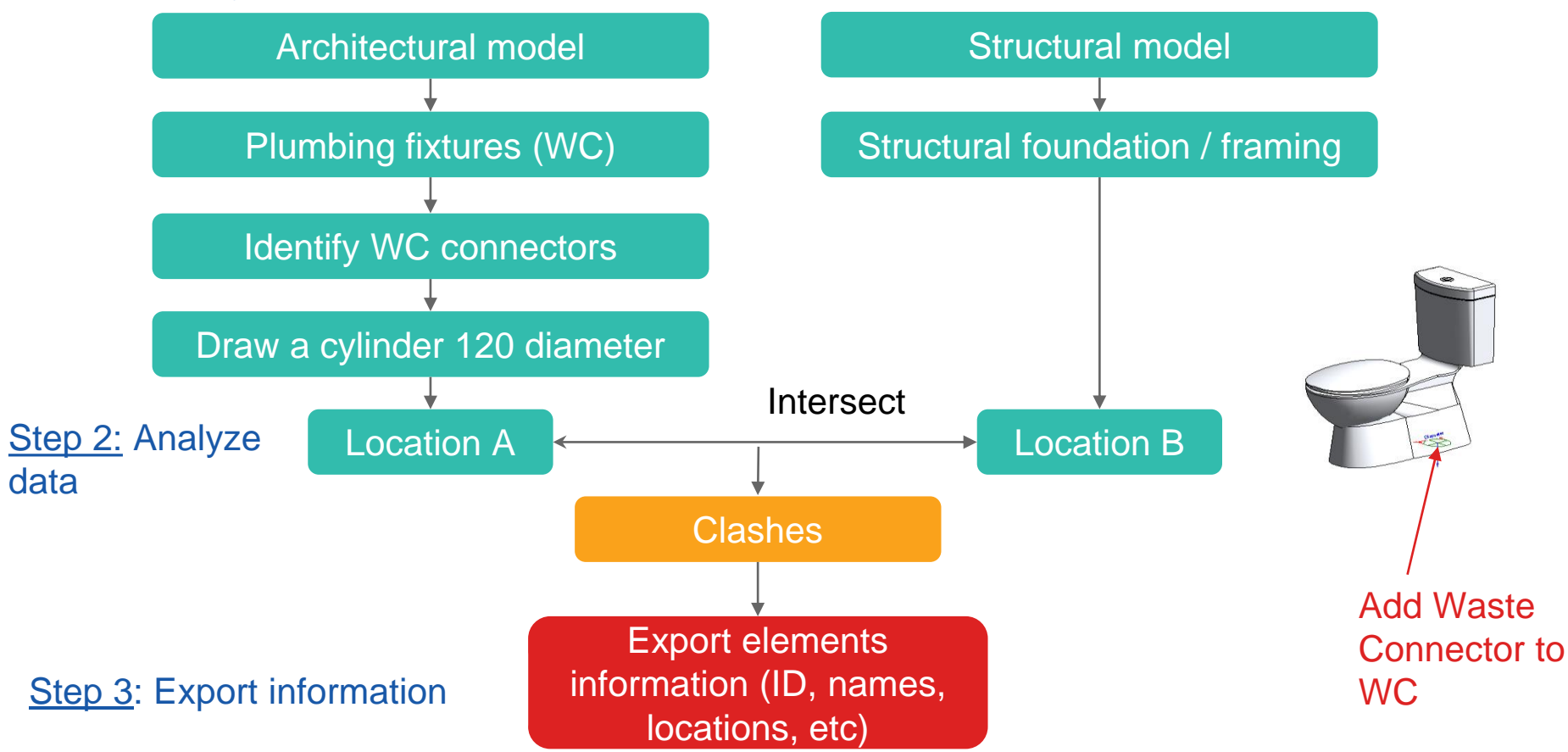

## **[Video simulation](http://drive.google.com/file/d/1ggcirFEUKv6AzAE8oJL1XwVm4N_8j0LC/view)**

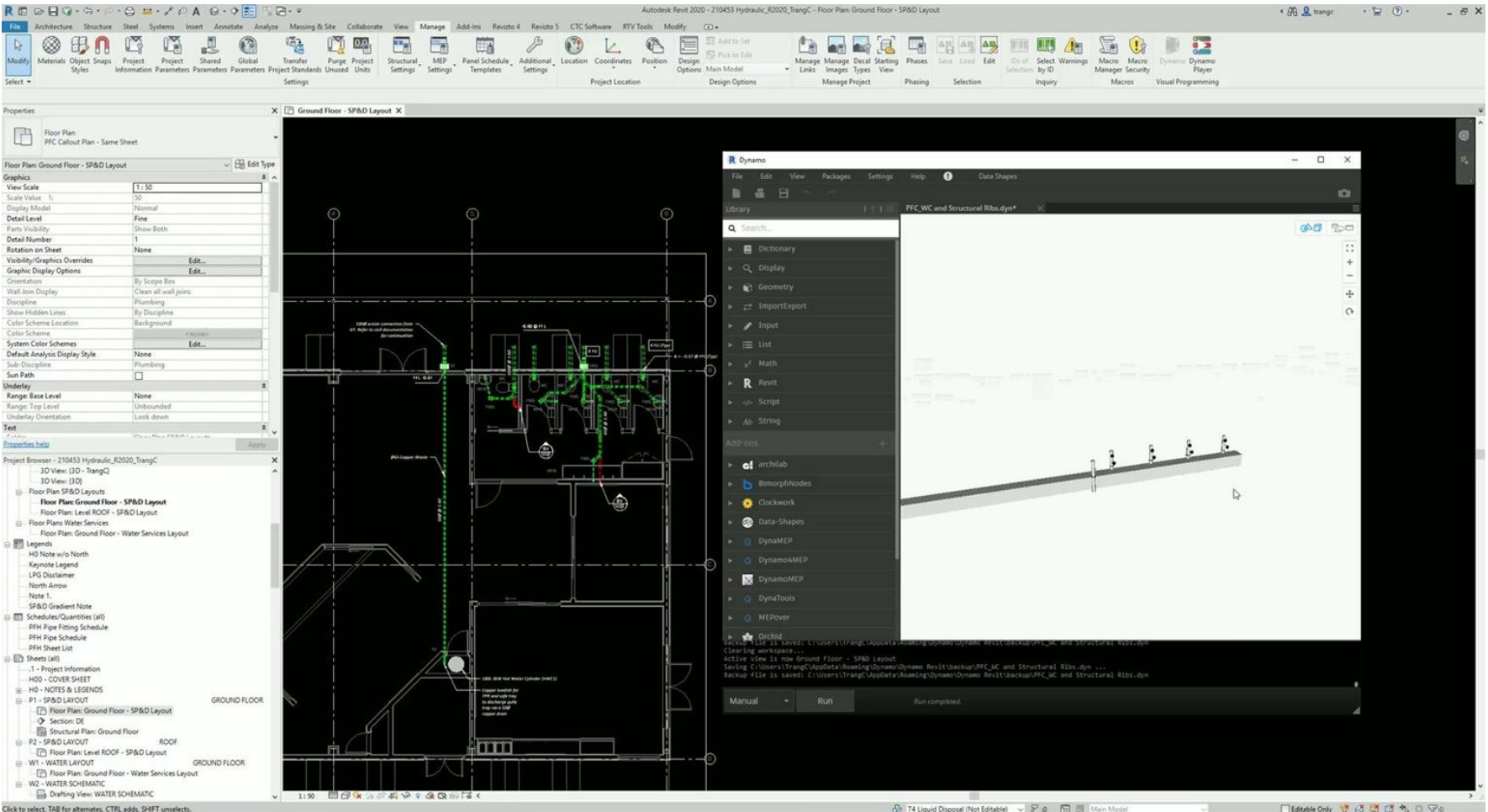

#### **Slab Penetration - Result**

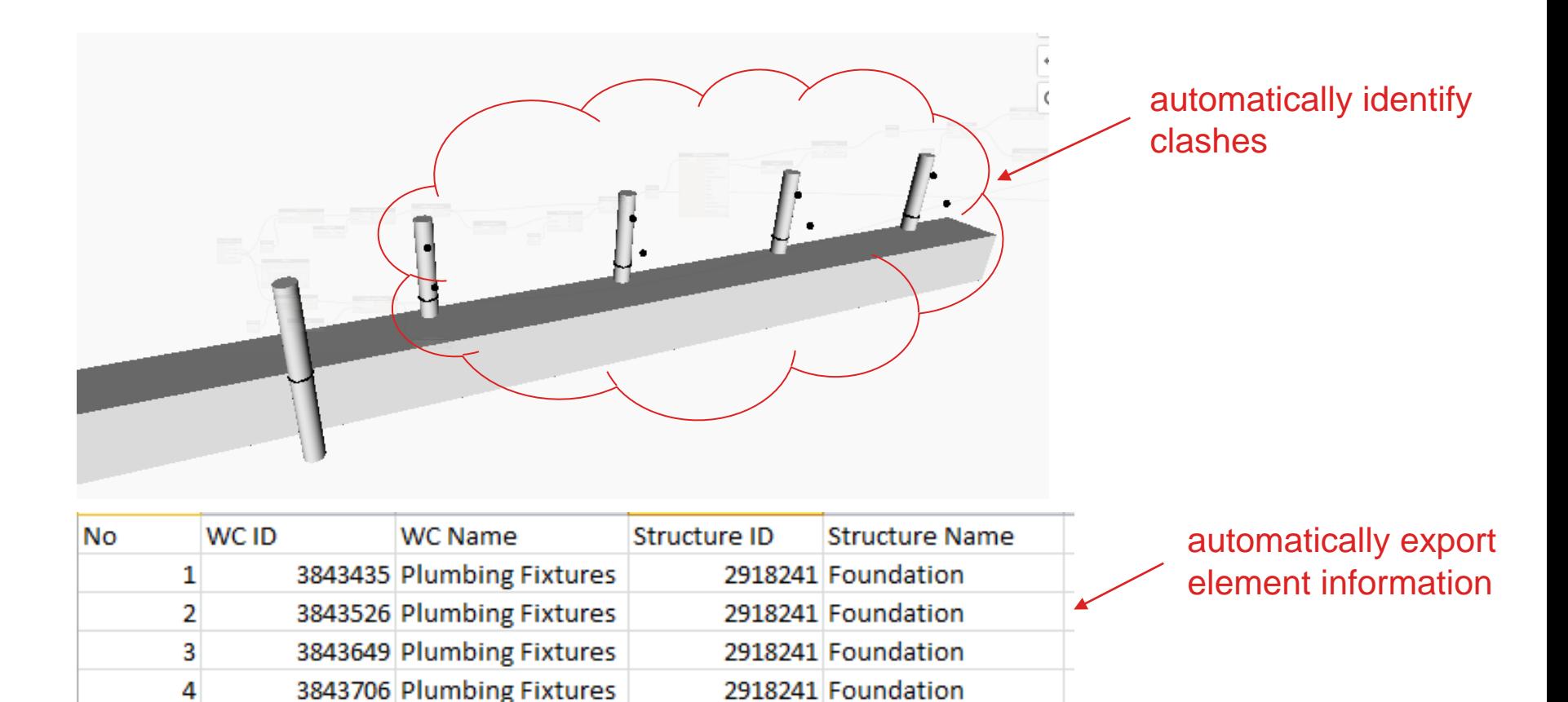

## **What else can apply ?**

From Architecture Model

#### **Element A Element B**

From Structural Model

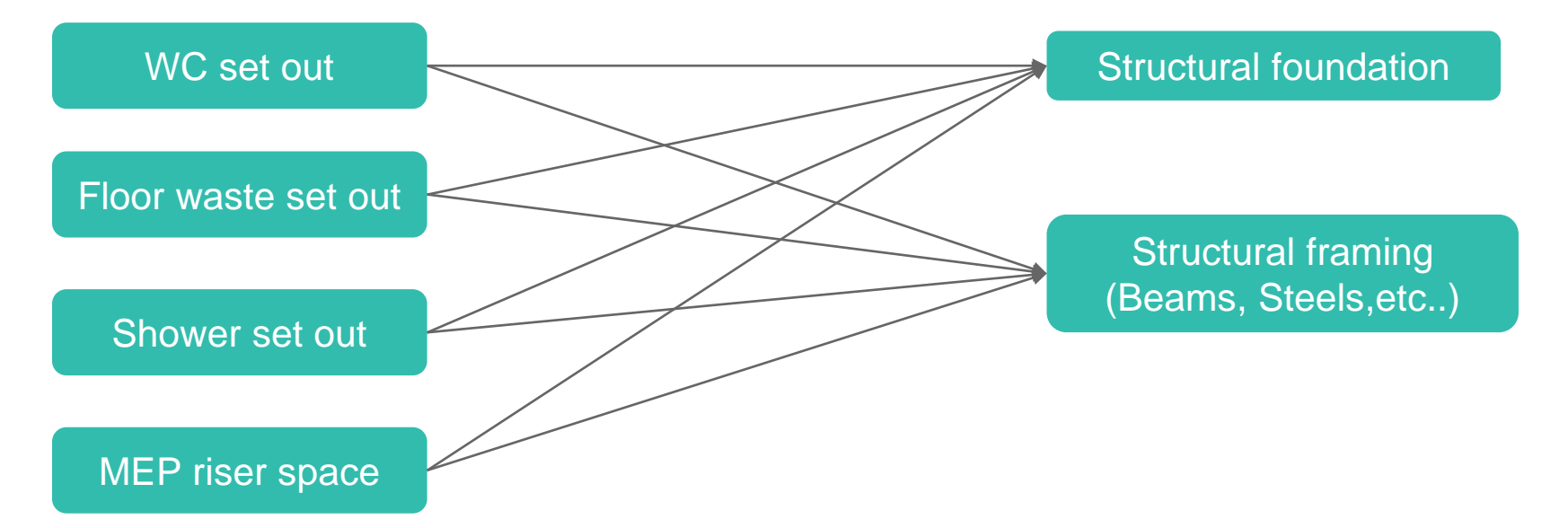

# **Idea 2:**

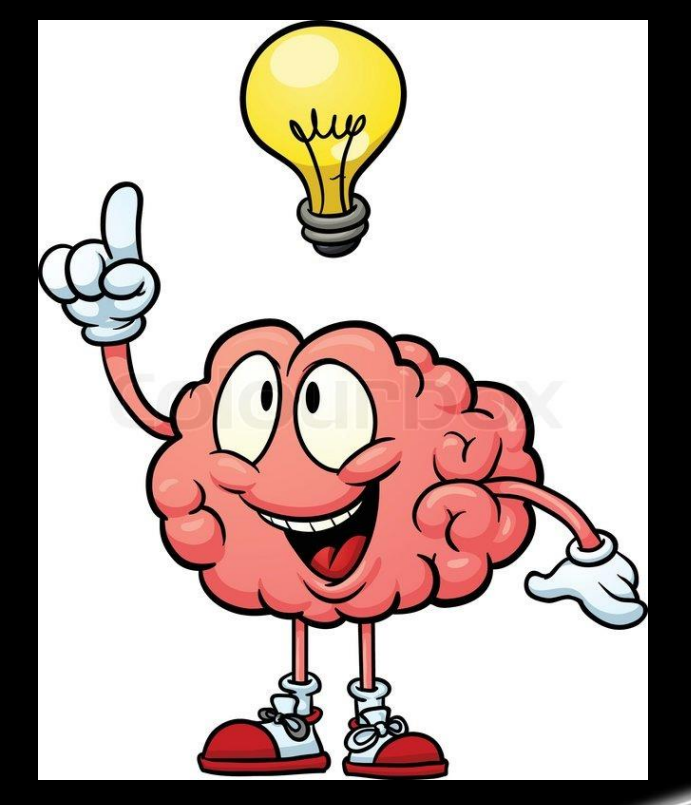

# Validate distances within MEP models

## **MEP Standards & Rules**

#### Example 2: Vent Cowls vs Mechanical Air Intake

AS/NZS 3500.2:2018

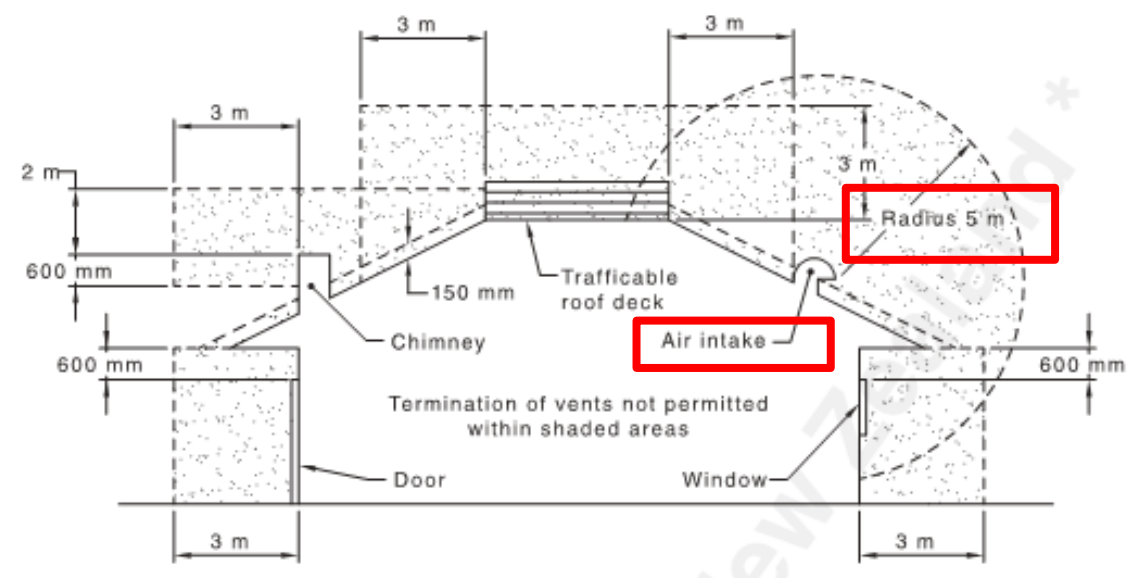

85

NOTE: Trafficable decks exclude access workways and work platforms.

FIGURE 6.9.4 TERMINATION OF VENTS

#### **Idea 2: Summary of the Dynamo Graph**

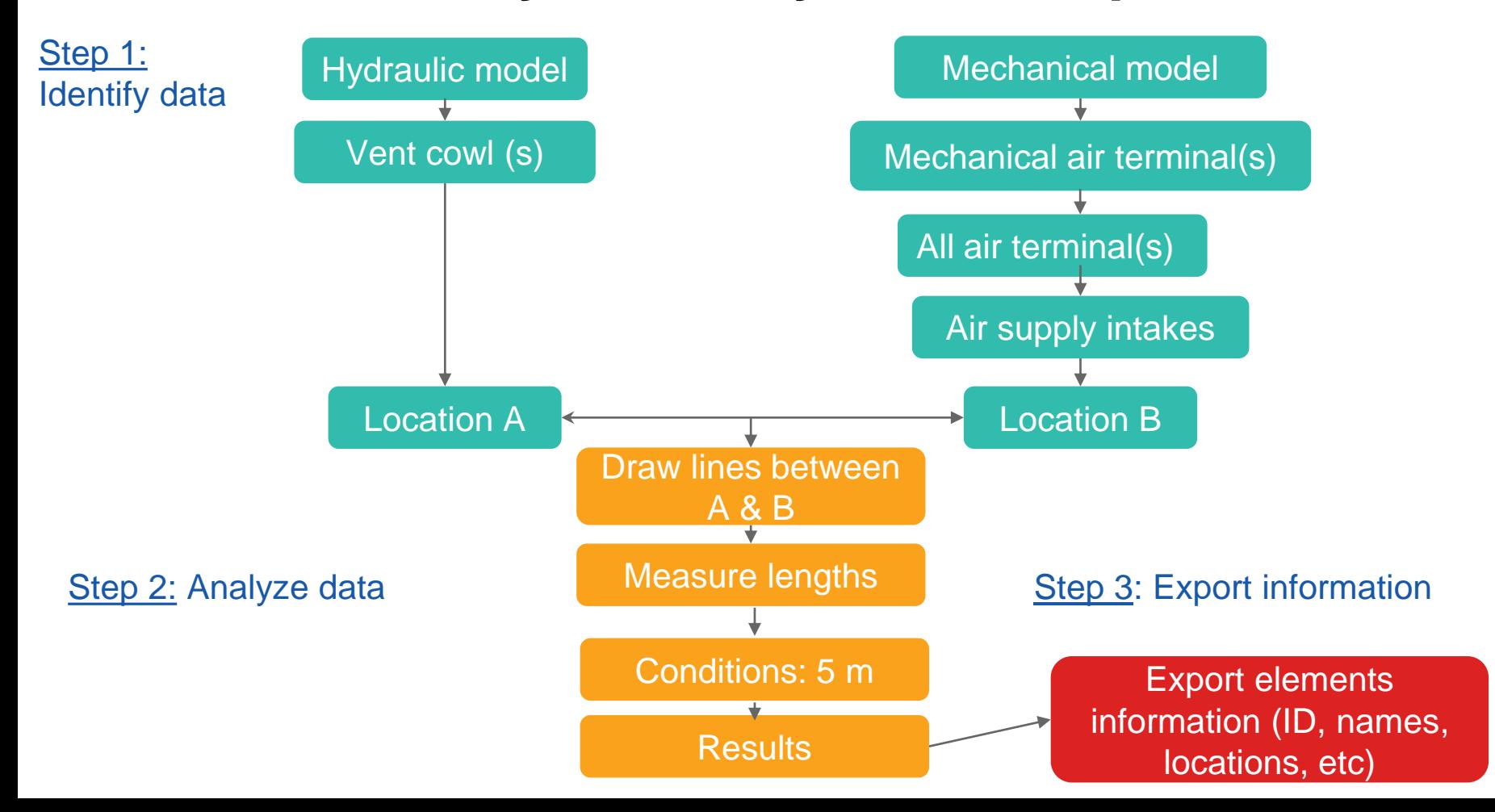

#### **Video Simulation**

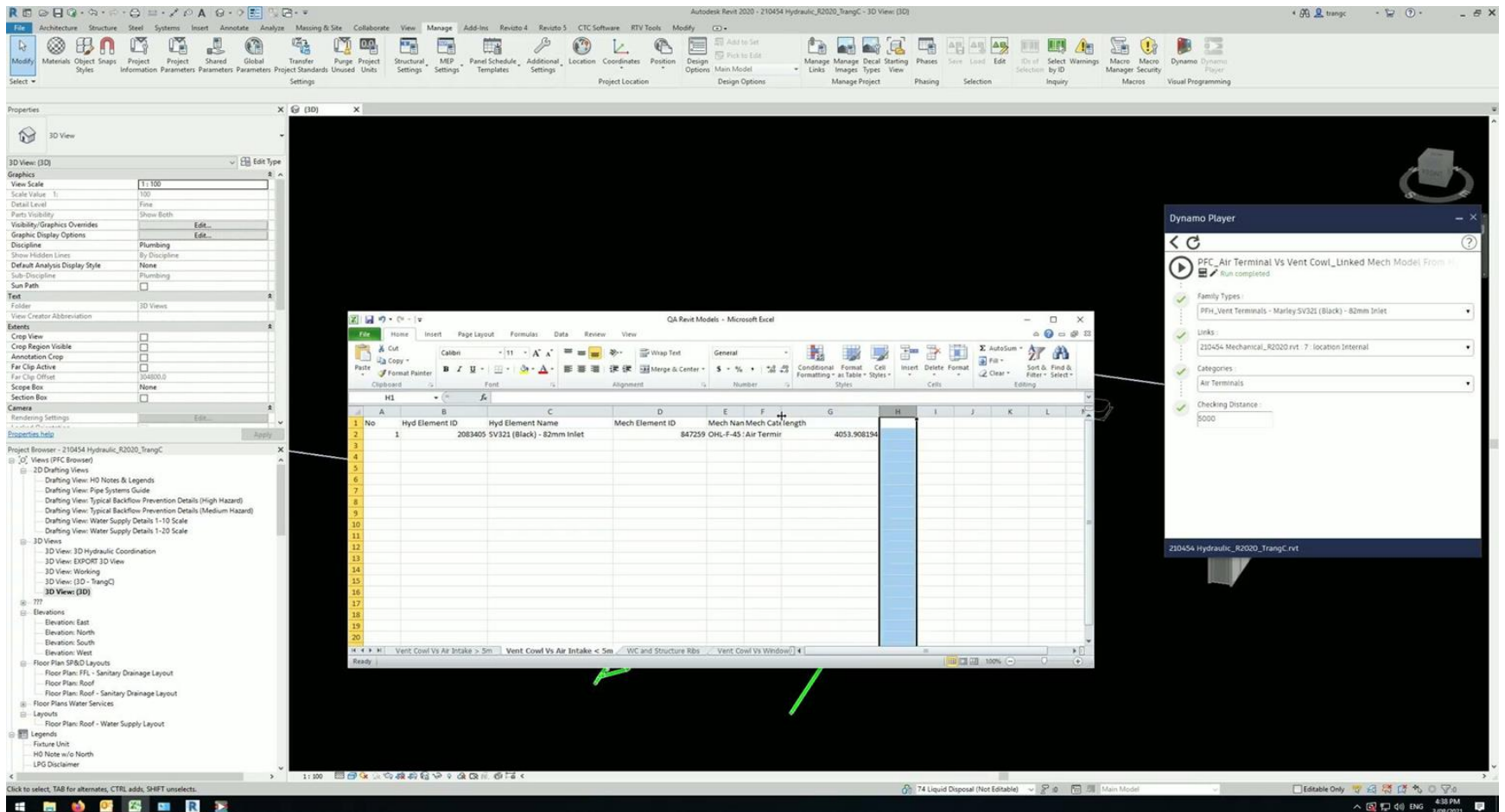

## **What else can apply?**

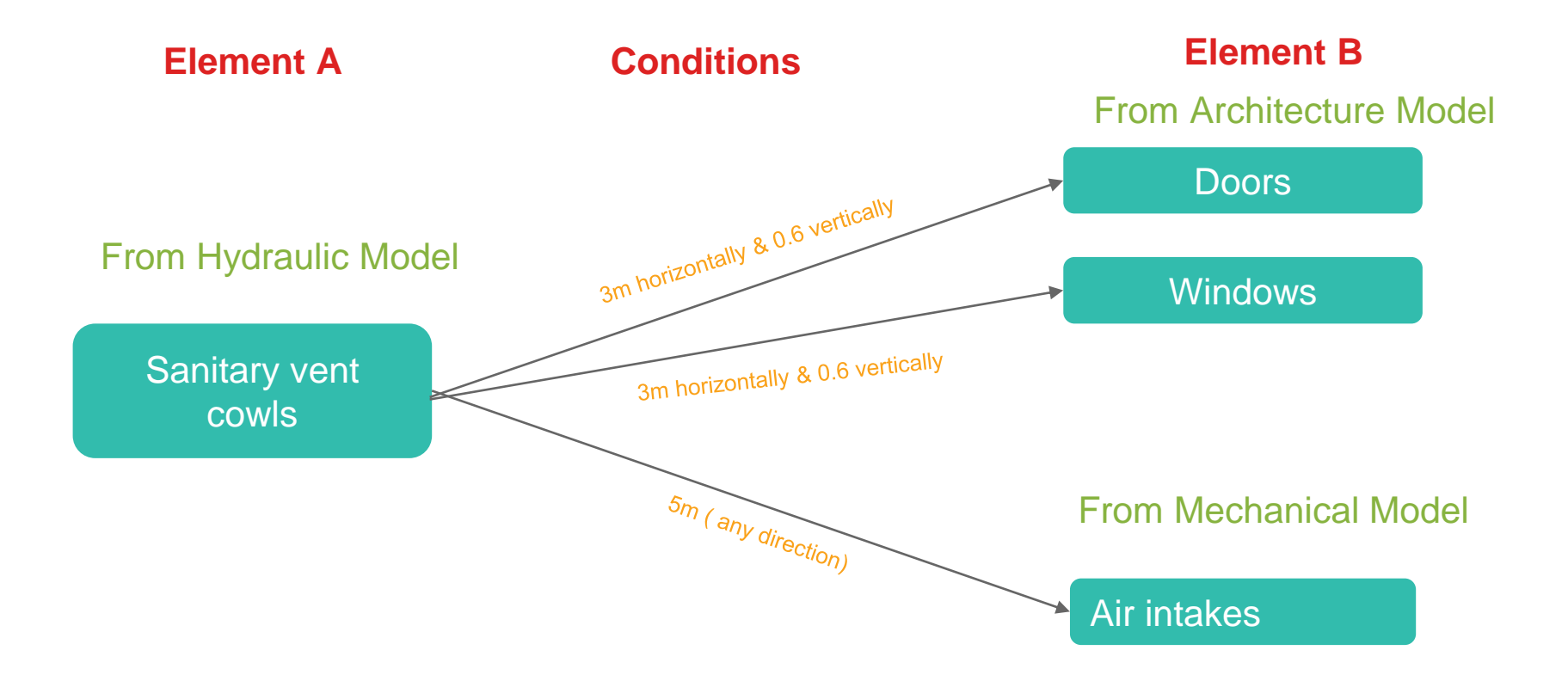

#### **Advantages**

▪ No need to model simple elements from Revit (e.g idea 1).

▪ Identify clashes at the beginning of the project (e.g. idea 1).

▪ Quickly update when input data or conditions change.

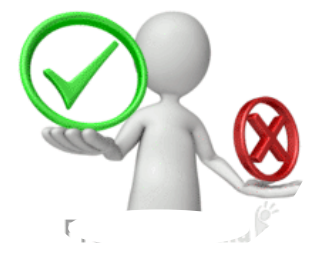

- **E** Especially suitable for large-scale projects with numerous elements.
- Can apply to many similar projects when the script is written.
- **Export results to spreadsheets and record documents** automatically.

# **BIM projects contain a huge database of various information**

# **How can we develop these automation tools?**

- Your ideas are important. Start from your own disciplines.
- Divide ideas into smaller ideas, start with baby steps first.
- Start with common ideas first, then specific ones.
- Look beyond traditional ideas and workflows.
- Work closely with the digital team to optimize your ideas.
- Your involvement and commitment to implementing ideas is important.

# **Conclusion**

Lessons learned

- How Dynamo works fundamentally.
- How to analyze BIM data to enhance coordination between disciplines.
- How to evaluate and implement new automation tools.

# **Thank You**

# **AUTODESK UNIVERSITY**

Autodesk and the Autodesk logo are registered trademarks or trademarks of Autodesk. Inc., and/or its subsidiaries and/or affiliates in the USA and/or other countries. All other brand names, product names, or trademarks bel right to alter product and services offerings, and specifications and pricing at any time without notice, and is not responsible for typographical or graphical errors that may appear in this document.

© 2021 Autodesk. All rights reserved.